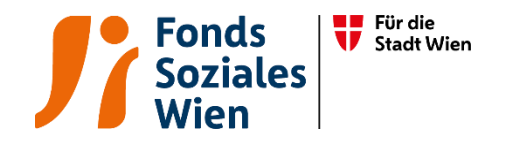

# Ergänzende spezifische Richtlinie für Wohnen für Menschen mit Behinderung

Tarifkalkulationsmodell (TKM)

Fonds Soziales Wien Gültig ab 1.7.2024

Version 4

#### Inhaltsverzeichnis

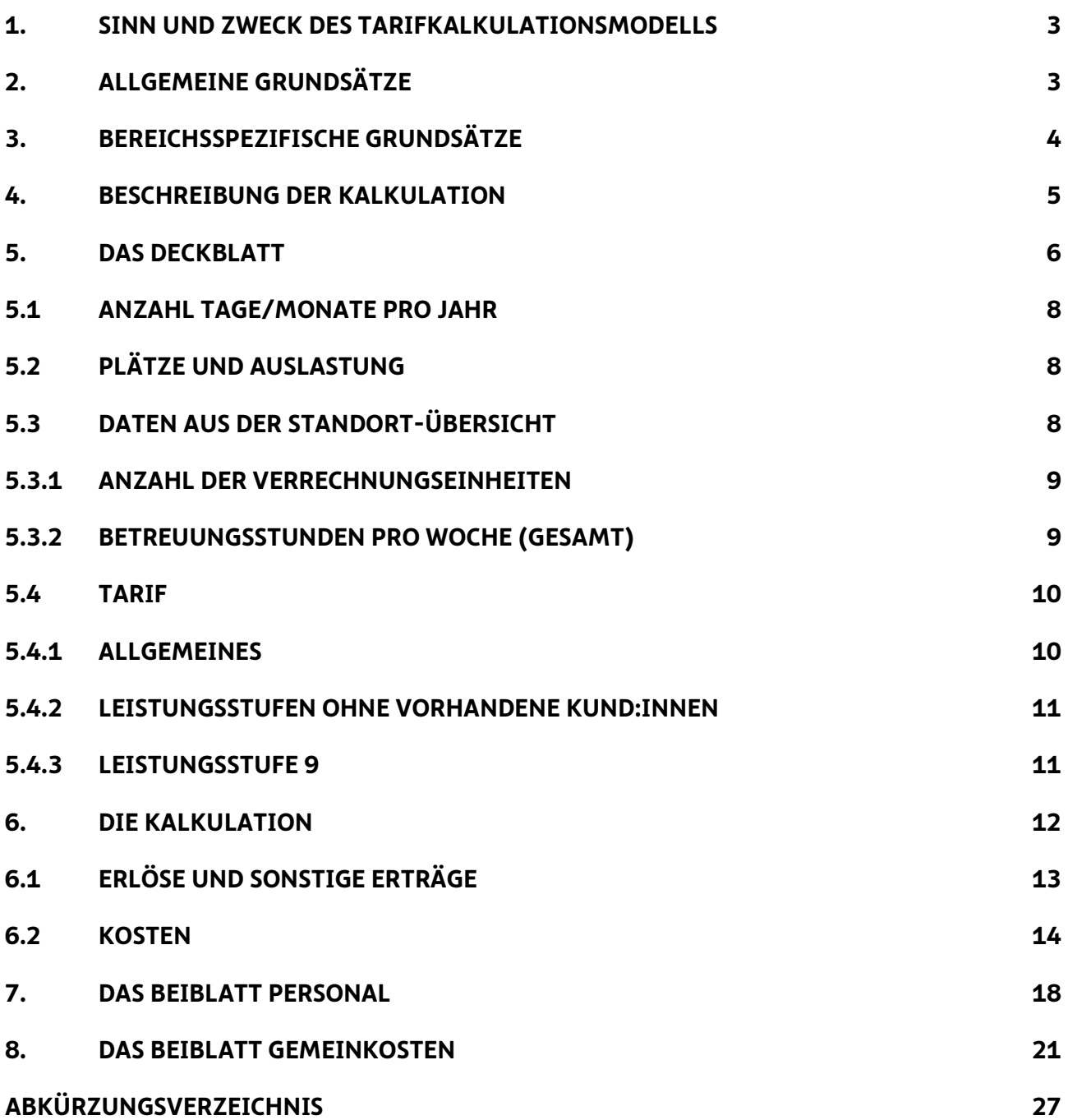

#### 1. Sinn und Zweck des Tarifkalkulationsmodells

Das vom Fonds Soziales Wien (FSW) ursprünglich entwickelte und mit dem Dachverband Wiener Sozialeinrichtungen (DV) abgestimmte Tarifkalkulationsmodell dient als Grundlage für die Berechnung der Förderung von Leistungen. 2021 wurde die Struktur des TKMs dahingehend verändert, sodass nun eine einheitliche Form über alle Abteilungen gegeben ist. Das Modell ist leistungsorientiert und im Sinne der Kostenwahrheit transparent gestaltet. Grundlage des Modells ist das Prinzip der Vollkostendeckung unter Beachtung einer angemessenen Leistungserbringung, einer angemessenen Wirtschaftlichkeit, Funktionalität und Qualität.

Die Kalkulation erfolgt aus Sicht der Partnerorganisation. Der damit ermittelte Preis der Leistung dient als Basis für Verhandlungen mit dem FSW. Die Kalkulation der Leistung hat nach Vorgabe der "Ergänzenden spezifischen Richtlinie für Wohnen für Menschen mit Behinderung" zu erfolgen.

#### 2. Allgemeine Grundsätze

Für die Kalkulation ist die im Internet zur Verfügung gestellte Vorlage zu verwenden [\(www.fsw.at\)](http://www.fsw.at/). Änderungen der Vorlagen sind nicht möglich. Ergänzungen können nur in den diversen "sonstigen" Positionen vorgenommen werden, müssen allerdings detailliert erläutert werden.

Auf Nachfrage sind dem FSW Informationen, Nachweise und Detailberechnungen zu den angeführten Positionen im TKM zur Verfügung zu stellen.

Wird das Tarifkalkulationsmodell nicht entsprechend dieser Richtlinie befüllt, ist der FSW berechtigt eine Neueinreichung nachzufordern.

Die Kalkulation erfolgt für ein Kalenderjahr. Der Zeitpunkt der Übermittlung wird vom jeweiligen Fachbereich bekannt gegeben. Die Kalkulation der einzelnen Leistungen inklusive eine dazu passende Standortübersicht ist elektronisch im Excel-Format an den FSW zu übermitteln.

Außerdem ist für jedes Jahr eine Nachkalkulation in derselben Form bis spätestens Ende Juni des Folgejahres zu übermitteln.

Bei Objekt- und Projektförderungen werden die Fristen für die Einreichungen der Abrechnungsunterlagen in der Förderbewilligung bekanntgegeben.

Unter Nachkalkulation ist eine auf die Leistung bezogene Kalkulation (Kontrollrechnung) zu verstehen inklusive dazu passende Standort-Übersicht, der die tatsächlichen Ist-Kosten zu Grunde liegen. Die Nachkalkulation dient zur Beurteilung des im Vorjahr gewährten Tarifes hinsichtlich der Kostendeckung einzelner Leistungen.

Unabhängig von Kalkulation bzw. Nachkalkulation ist gesondert eine Standort-Übersicht mit Hochrechnungsdaten für das laufende Jahr bis spätestens Ende September zu übermitteln. Dabei ist von den Ist-Daten Jänner bis August auszugehen und möglichst realistisch die Entwicklung bis Jahresende anzusetzen. Ein TKM ist dabei nicht mitzuschicken.

Schließlich ist betreffend der Kund:innen der Leistungsstufe 9 bei Ein- und Austritten sowie Änderungen des Betreuungsschlüssels die separate Kalkulationsvorlage "Übersicht Leistungsstufe 9 Kund:innen" im Excel-Format zu befüllen. Diese muss mit Auftreten des Änderungsbedarfs vorab und unabhängig von der Tarifkalkulation separat je Leistung übermittelt werden.

Alle hier genannten Vorlagen sind ebenfalls im Internet (www.fsw.at) zur Verfügung gestellt. Änderungen der Vorlagen sind nicht möglich.

Ist eine Organisation umsatzsteuerpflichtig, sind die Beträge netto anzugeben. Bei nicht umsatzsteuerpflichtigen Organisationen gilt das Prinzip brutto für netto.

### 3. Bereichsspezifische Grundsätze

Im Bereich "Wohnen für Menschen mit Behinderung" ist das TKM im Rahmen der Subjektförderung pro Leistungsart (über alle Standorte gesamt betrachtet) anzuwenden:

- Vollbetreutes Wohnen (ohne dem Leistungsbestandteil Tagesbetreuung im Wohnen)
- Teilbetreutes Wohnen (ohne dem Leistungsbestandteil Tagesbetreuung im Wohnen)
- Leistungsbestandteil Tagesbetreuung im Wohnen

Das TKM ist standardmäßig für die Subjektförderung ausgelegt. Es soll nach Möglichkeit auch für Objekt- und Projektförderungen angewendet werden. In diesen Fällen ist jeweils ein TKM pro Förderung und Jahr bzw. pro Laufzeit auszufüllen.

# 4. Beschreibung der Kalkulation

Das TKM besteht aus vier Tabellenblättern:

- ➢ Deckblatt
- $\triangleright$  Kalkulation
- ➢ Beiblatt Personal
- ➢ Beiblatt Gemeinkosten

In der Kalkulation und in den Beiblättern gibt es in der Spalte "Erläuterungen" die Möglichkeit, Anmerkungen zu den jeweiligen Kostenpositionen zu machen.

Bei allen "sonstigen" Positionen müssen Erläuterungen angeführt werden, und zwar um welche Posten in welcher Höhe es sich handelt.

Nachstehend werden die vier Tabellenblätter im Einzelnen erläutert. Es werden zudem die wichtigsten Kostenartengruppen mit den Kostenpositionen/-arten dargestellt und erläutert. Die Aufzählungen sind beispielhaft und nicht vollzählig.

Alle hellrosa gefärbten Felder können befüllt werden. Weiße und blaue Felder berechnen sich automatisch bzw. können nicht befüllt werden.

Grundsätzlich gilt, dass für alle Positionen seitens FSW bei Bedarf eine genaue Aufschlüsselung nachgefordert werden kann.

# 5. Das Deckblatt

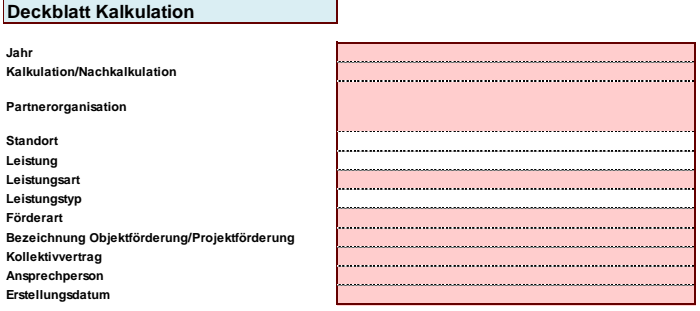

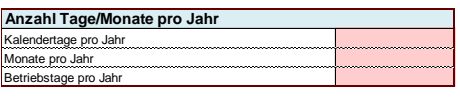

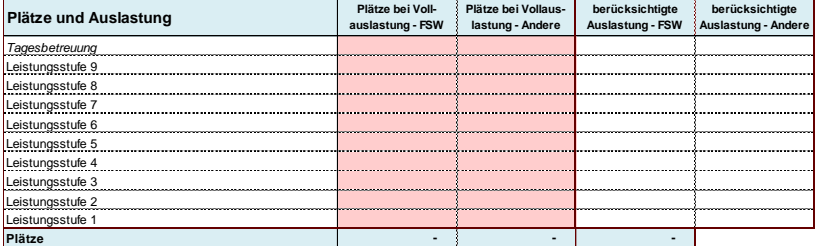

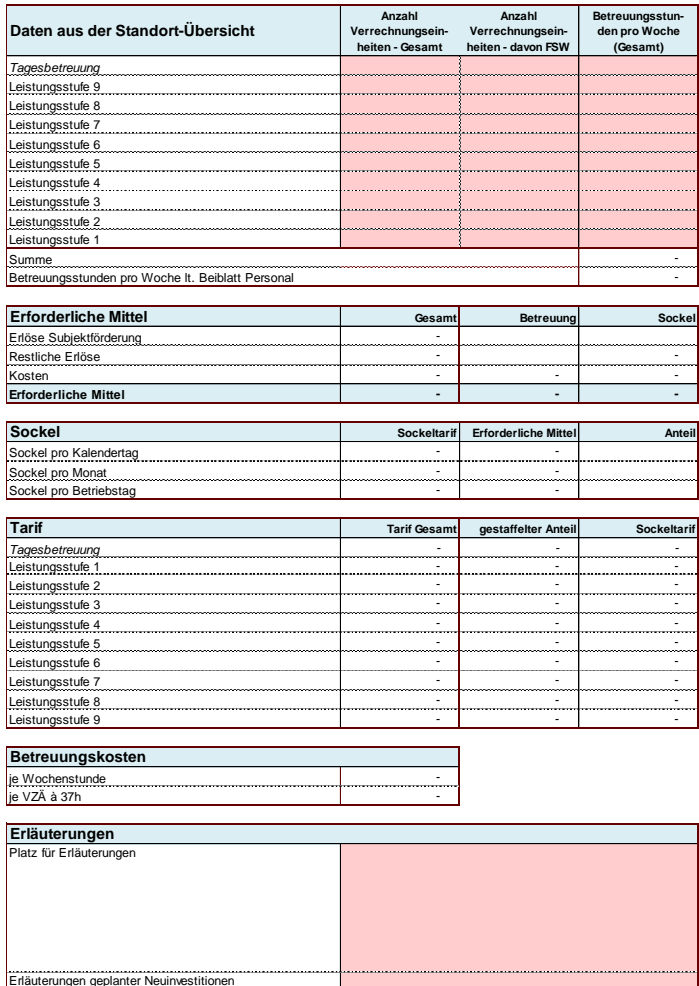

Auf dem Deckblatt sind folgende Zellen von der Partnerorganisation auszufüllen bzw. sind vorgegeben:

- ➢ das Jahr, für das die Kalkulation bzw. Nachkalkulation erstellt wird
- ➢ Auswahl, ob es sich um eine Kalkulation oder Nachkalkulation handelt
- ➢ Auswahl des Namens der Partnerorganisation (lt. Firmenbuch bzw. Vereinsregisterauszug) falls nicht vorhanden "neu" auswählen
- ➢ Auswahl des Standortes der Partnerorganisation (wenn zutreffend gemäß Anerkennungsurkunde, ansonsten Angabe der Adresse oder Standortname) – falls nicht vorhanden "neu" auswählen und Name des neuen Standortes im Erläuterungsfeld eintragen
- $\triangleright$  Auswahl der Leistung, die kalkuliert wird falls nicht vorhanden "neu" auswählen
- ➢ Auswahl der Leistungsart, die kalkuliert wird (wenn zutreffend) falls nicht vorhanden "neu" auswählen
- ➢ Auswahl des Leistungstyps, der kalkuliert wird (wenn zutreffend) falls nicht vorhanden "neu" auswählen
- ➢ Auswahl der Förderart
- ➢ Auswahl der Bezeichnung der Objektförderung/Projektförderung (wenn zutreffend)
- ➢ der angewandte Kollektivvertrag
- ➢ die Ansprechperson
- ➢ das Erstellungsdatum der Kalkulation/Nachkalkulation
- ➢ die Erläuterungen geplanter Neuinvestitionen (Betrag und Kurzbeschreibung)
- ➢ zusätzlich gibt es Platz für allgemeine Erläuterungen

Nachstehend werden weitere inhaltliche, bereichsspezifische Rahmenbedingungen zur Befüllung des TKMs formuliert.

Die Auswahl "Standort" ist für Leistungen von Wohnen für Menschen mit Behinderung nicht relevant und daher nicht befüllbar. Falls diese Angabe notwendig sein sollte, im Falle bspw. der Kalkulation einer neuer Einrichtung, kann der Standortname unter "Platz für Erläuterungen" angeführt werden.

Die Auswahl "Leistung" und "Leistungstyp" ist für Leistungen von Wohnen für Menschen mit Behinderung nicht relevant und daher nicht befüllbar. Die Aussage zur betroffenen Leistung wird im Feld "Leistungsart" gemacht.

# 5.1 Anzahl Tage/Monate pro Jahr

Es sind die Kalendertage, Monate und Betriebstage des betreffenden Jahres bzw. passend zum Berechnungszeitraum einzutragen.

Diese Eintragung wird im Weiteren zur Tarifberechnung verwendet, und zwar: in den Leistungsstufen 1 bis 4 werden Monatspauschalen verrechnet, in den Leistungsstufen 5 bis 9 kommen Kalendertagsätze zur Anwendung, und bei der Tagesbetreuung im Wohnen gelten Betriebstagsätze.

# 5.2 Plätze und Auslastung

Im Deckblatt sind unter "Plätze und Auslastung" die Plätze bei Vollauslastung auszufüllen, und zwar:

- einerseits die Plätze für FSW Kund:innen, und
- andererseits die Plätze, für Kund:innen anderer Fördergeber bzw. Finanziers (z.B. Bundesländer oder Selbstzahler:innen)

Die Verteilung auf die Leistungsstufen ist nach bestem Wissen und passend zu den Verrechnungseinheiten vorzunehmen, bei unterjährigen Änderungen sind die Plätze zu aliquotieren.

Damit wird gewährleistet, dass die Angaben eine korrekte Basis für die Berechnung der Auslastung darstellen. Diese erfolgt automatisch und je Leistungsstufe (getrennt nach FSW-Kund:innen und Kund:innen/Plätze von anderen Finanziers), indem die Differenz zwischen den Verrechnungseinheiten (VE), die bei einer Vollauslastung maximal pro Jahr möglich wären, und den eingetragenen VE, herangezogen wird (siehe unten Punkt "Anzahl der Verrechnungseinheiten").

# 5.3 Daten aus der Standort-Übersicht

Die Angaben in der Standort-Übersicht beziehen sich auf sämtliche Kund:innen der angebotenen Leistungen. Somit wird die gesamte Organisation in einer Standort-Übersicht abgebildet. Auch z.B. kurzzeituntergebrachte Kund:innen, die von anderen Bundesländern gefördert bzw. finanziert werden, sind dabei zu berücksichtigen.

Die Ausnahme bilden Kund:innen des Leistungsbestandteils Tagesbetreuung im Wohnen: in der Standort-Übersicht (wie auch im TKM) für voll- und teilbetreutes Wohnen ist jede betreute Person nur einmal zu zählen und daher keine Angaben zur Tagesbetreuung zu inkludieren, um Doppelnennungen zu vermeiden.

#### 5.3.1 Anzahl der Verrechnungseinheiten

Im Deckblatt hat die Anzahl der VE den Angaben der Standort-Übersicht zu entsprechen. Dabei sind einmal die VE gesamt und einmal die VE nur von FSW-Kund:innen einzutragen, verteilt auf die Leistungsstufen.

Für die Anzahl VE des Leistungsbestandteils Tagesbetreuung im Wohnen ist im Deckblatt die eigens dafür vorgesehene Zeile zu verwenden.

In der Planung werden ausgehend von den Kund:innen je Standort eine Anzahl an VE berechnet und je Leistungsstufe angesetzt. Dabei wird die Auslastung berücksichtigt, d.h. es sind jene VE zu planen, von denen man ausgeht sie tatsächlich verrechnen zu können.

Bei den Kund:innen der Leistungsstufe 9 ist immer von einer Auslastung in Höhe von 100% auszugehen (mehr dazu siehe Punkt 5.4.3.).In der Nachkalkulation ist die Realität abzubilden, d.h. die tatsächlich geförderten und bezahlten VE.

#### 5.3.2 Betreuungsstunden pro Woche (Gesamt)

Auch die Betreuungsstunden sind gesamt je Leistungsstufe von der Standort-Übersicht zu übernehmen. Hier erfolgt keine Trennung nach FSW-Kund:innen und anderen Fördergeber bzw. Finanziers.

Für die Betreuungsstunden des Leistungsbestandteils Tagesbetreuung im Wohnen ist im Deckblatt die eigens dafür vorgesehene Zeile zu verwenden.

Betreuungsstunden sind Wochenstunden von jenen Mitarbeiter:innen, die Betreuungstätigkeiten ausführen und daher Teil des Betreuungsschlüssels sind.

In der Planung wird, ausgehend von den geplanten Personalaufwänden und Arbeitsstundenverpflichtungen (Durchschnitt pro Jahr), eine Anzahl an Betreuungswochenstunden kalkuliert und gemeinsam mit den geplanten VE den einzelnen Leistungsstufen zugeordnet. Es ergeben sich Betreuungsschlüssel je Leistungsstufe (explizit sichtbar in der Standort-Übersicht).

In der Nachkalkulation sind die realen Daten anzugeben: passend zum IST-Personalaufwand werden IST-Wochenstunden eingetragen.

Dieselben Zahlen sind im Beiblatt Personal im TKM unter "Betreuer:innen" abzubilden (siehe mehr unter Punkt "Beiblatt Personal").

Alle anderen Informationen im Deckblatt werden automatisch berechnet oder von den anderen Tabellenblättern übernommen.

### 5.4 Tarif

#### 5.4.1 Allgemeines

Die Tarife berechnen sich automatisch gestaffelt nach Leistungsstufe 1 bis 9, bzw. in Form eines Durchschnittssatzes für den Leistungsbestandteil Tagesbetreuung im Wohnen. Sie gliedern sich in zwei Tarifkomponenten:

- Gestaffelter Anteil (unterschiedlich je Leistungsstufe)
- Sockeltarif (unabhängig von der Leistungsstufe)

Der gestaffelte Anteil basiert auf den Betreuungsstunden pro Leistungsstufe: Der Personalaufwand der Betreuer:innen unter Personal I und II wird am Deckblatt in Form von durchschnittlichen Betreuungskosten je Wochenstunde aus dem Beiblatt Personal übernommen und dann je Leistungsstufe und nach den von der Partnerorganisation bekanntgegebenen Stunden den Leistungsstufen zugeordnet.

Der Sockeltarif besteht aus dem restlichen Personal, Sachkosten und Gemeinkosten. Hier werden die Aufwände und Erträge auf die Kund:innen jeder Leistungsstufe gleichmäßig verteilt.

Der Tarif je Leistungsstufe, der zur Verrechnung herangezogen wird, stellt die Summe dieser beiden Tarifkomponenten dar. Darin werden generell die gesamten Kosten für Betreuung gemeinsam mit der dafür notwendigen organisatorischen Struktur gefördert bzw. im vollbetreuten Wohnen weiters auch Wohnen und Verpflegung.

Beim Leistungsbestandteil Tagesbetreuung im Wohnen ist das anders – dort sind ausschließlich die Aufwände für Betreuer:innen -und im vollbetreuten Wohnen auch Lebensmittel- anzusetzen bzw. abzurechnen. Der zur Verrechnung gelangende Tarif stellt einen Zuschlag dar zusätzlich zum Tarif des voll- oder teilbetreuten Wohnens dar. Die restlichen Kosten, die zur Zeit der Tagesbetreuung im Wohnen anfallen, sind in der Leistung Voll- bzw. Teilbetreutes Wohnen zu inkludieren.

#### 5.4.2 Leistungsstufen ohne vorhandene Kund:innen

Wenn in einer Leistungsstufe zum Zeitpunkt der Planung mit keinen Kund:innen gerechnet wird, kommen Aufwände, Betreuungsstunden etc. dieser Leistungsstufe weder im TKM noch in der Standortplanung in der Standort-Übersicht vor.

Um vorab einen Tarif vereinbaren zu können, ist daher von der Partnerorganisation ein Betreuungsschlüssel als Ausgangswert festzulegen. Dieser ist in der Standort-Übersicht als Planwert in der entsprechenden Leistungsstufe (unabhängig von den standortbezogenen-Daten) in den dafür dort eigens vorgesehenen, separaten Zellen bekanntzugeben.

#### 5.4.3 Leistungsstufe 9

Die Leistungsstufe 9 ist eine Sonderstufe – sie beinhaltet die Kund:innen mit sehr hohem, individuellen Unterstützungsbedarf.

Im Rahmen der Kalkulation sind hier keine Planzahlen anzugeben; die Basis der Eintragung stellen die konkreten und mit dem FSW bereits abgestimmten Kund:innen der Leistungsstufe 9 dar.

D.h. ausgehend von der bereits erwähnten "Übersicht Leistungsstufe 9 Kund:innen" (S. 4), die mit dem FSW zuletzt abgestimmt wurde, sind die Plätze und voraussichtlich zur Verrechnung gelangenden VE zu berücksichtigen. Es ist dabei eine 100%-ige Auslastung zu verwenden, da

durch die Vorabstimmung sämtlicher Veränderungen nahtlose Tarifanpassungen erfolgen und es zu keiner Minderauslastung kommt.

Die Betreuungsstunden haben auf den Angaben der selbigen "Übersicht Leistungsstufe 9 Kund:innen" zu basieren und die dort vereinbarten Betreuungsschlüssel widerzuspiegeln. Ein- und Austritte sowie Änderungsvorschläge des Betreuungsschlüssels müssen mittels separater Kalkulationsvorlage "Übersicht Leistungsstufe 9 Kund:innen" im Excel-Format vorab und separat von der jährlichen Kalkulation mit dem Fachbereich abgesprochen und vereinbart werden. D.h. es hat nicht (erst) mittels Kalkulation zu erfolgen, sondern laufend mit Auftreten eines Änderungsbedarfs.

### 6. Die Kalkulation

Die Felder

- Kalkulation oder Nachkalkulation
- Partnerorganisation
- gegebenenfalls der Standort
- Leistung
- gegebenenfalls die Leistungsart
- gegebenenfalls der Leistungstyp
- Förderart
- gegebenenfalls die Bezeichnung der Objektförderung/Projektförderung
- Kollektivvertrag
- Jahr

werden automatisch vom Deckblatt übernommen.

Zu beachten ist, dass rückgestellte bzw. aus Rückstellungen aufgelöste Mittel nicht in diversen Erlös- oder Kostenarten hineingerechnet werden dürfen, sie sind vielmehr gesondert auszuweisen. Es sind die separaten Zeilen zu verwenden, damit sämtliche Dotierungen und Auflösungen extra im TKM sichtbar sind:

- Erträge aus der Auflösung von Personalrückstellungen
- Erträge aus der Auflösung von sonstigen Rückstellungen
- Dotierung Personalrückstellungen
- Dotierung sonstige Rückstellungen

Bei der Kalkulation sind keine Dotierungen als Kostenposition erlaubt, mit Ausnahme der Abfertigungsrückstellung sowie von geplanten Zeitguthaben für Altersteilzeit und Sabbaticals.

Die Verwendung der Investitionszuschüsse sind in den sonstigen Erträgen einzutragen und damit der bereits finanzierte Abschreibungsaufwand auszugleichen, da Doppelförderungen nicht zulässig sind.

Nachstehend werden die inhaltlichen, bereichsspezifischen Rahmenbedingungen zur Befüllung des TKM formuliert.

#### **6.1 Erlöse und sonstige Erträge Jahr Kalkulation/Nachkalkulation**

Erlöse sowie sonstige Erträge sind wie alle anderen Positionen (ohne negatives Vorzeichen) **Standort Leistung Leistungsart einzutragen.** 

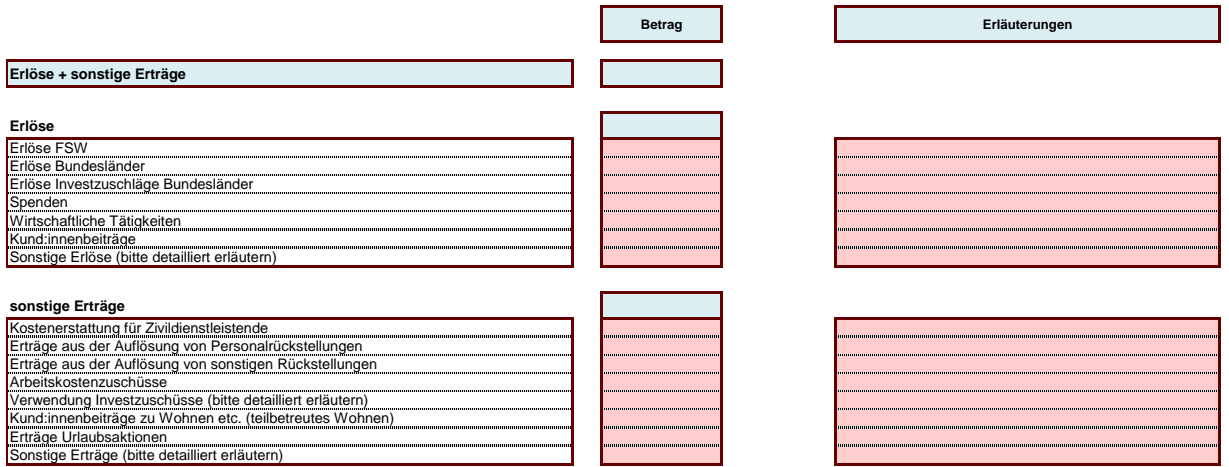

Nachstehend finden sich Erläuterungen zu den Erlösen und sonstigen Erträgen (keine abschließenden Angaben):

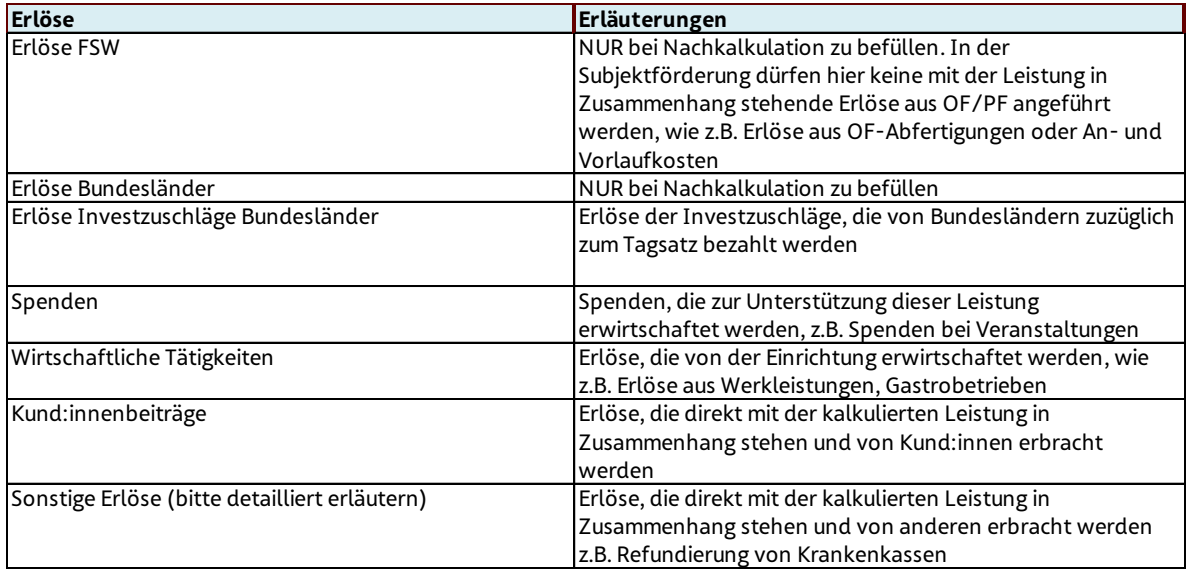

en die Menschen mit Behinderung" Seite 13 von 28 auch der Seite für Zivildienstleisten der Seite für Zivildien<br>Einer Seite 13 von 28 auch der Seite für Zivildienstleisten der Seite für Zivildienstleisten der Seite für Zi  $E_{\rm c}$ 

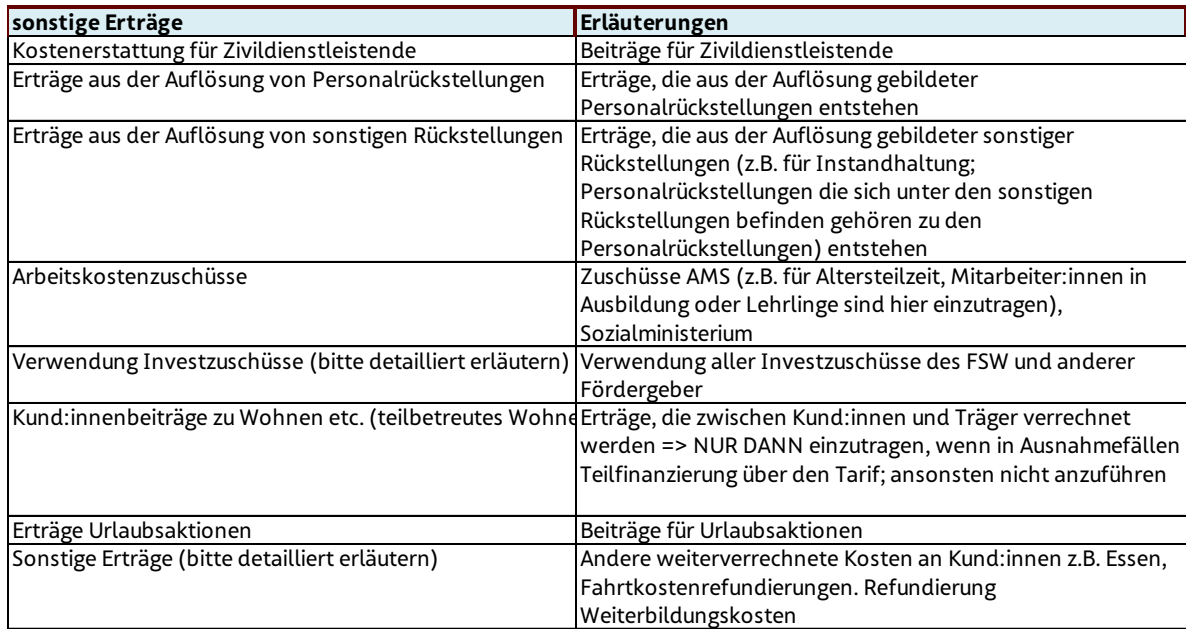

# 6.2 Kosten

In der Kalkulation werden die gesamten Kosten dargestellt, die für die kalkulierte Leistung anfallen. Beinhaltet sind hier auch die Kosten aus dem Beiblatt Personal sowie die Gemeinkosten.

Die Kosten, die nicht direkt der Leistung zugerechnet werden konnten, sind auf dem Beiblatt Gemeinkosten zu erfassen. Sie werden automatisch in die Position Gemeinkosten im Beiblatt Kalkulation übernommen.

Da im teilbetreuten Wohnen lediglich Betreuung mit der dafür notwendigen organisatorischen Struktur gefördert wird, sind Aufwände und Erträge, die zwischen Kund:innen und Partnerorganisation z.B. für Miete, Energie oder Essen verrechnet werden, nicht Teil der geförderten Leistung. Daher sind diese nicht im TKM anzuführen.

Sollten diese Aufwände und Erträge nicht deckungsgleich sein und dadurch eine Unterdeckung entstehen, wird dies ausschließlich betreffend Kund:innen, welche die Mietzahlungen für den Garconnierenverbund bzw. die teilbetreute Wohngemeinschaft nicht bzw. nicht vollständig aus eigenem Einkommen entrichten konnten, bei der Tarifgestaltung berücksichtigt.

Nur in diesem Ausnahmefall sind im TKM explizit in den eigenen Zusatzzeilen zu befüllen:

- in den sonstigen Erträgen "Kund:innenbeiträgen zu Wohnen etc. (teilbetreutes Wohnen)"
- in den Sachkosten "Übernahme Kund:innen-Kosten Wohnen etc. (teilbetreutes Wohnen)"

Außerdem ist zu erläutern, welche Kosten warum nicht von Kund:innen getragen werden konnten.

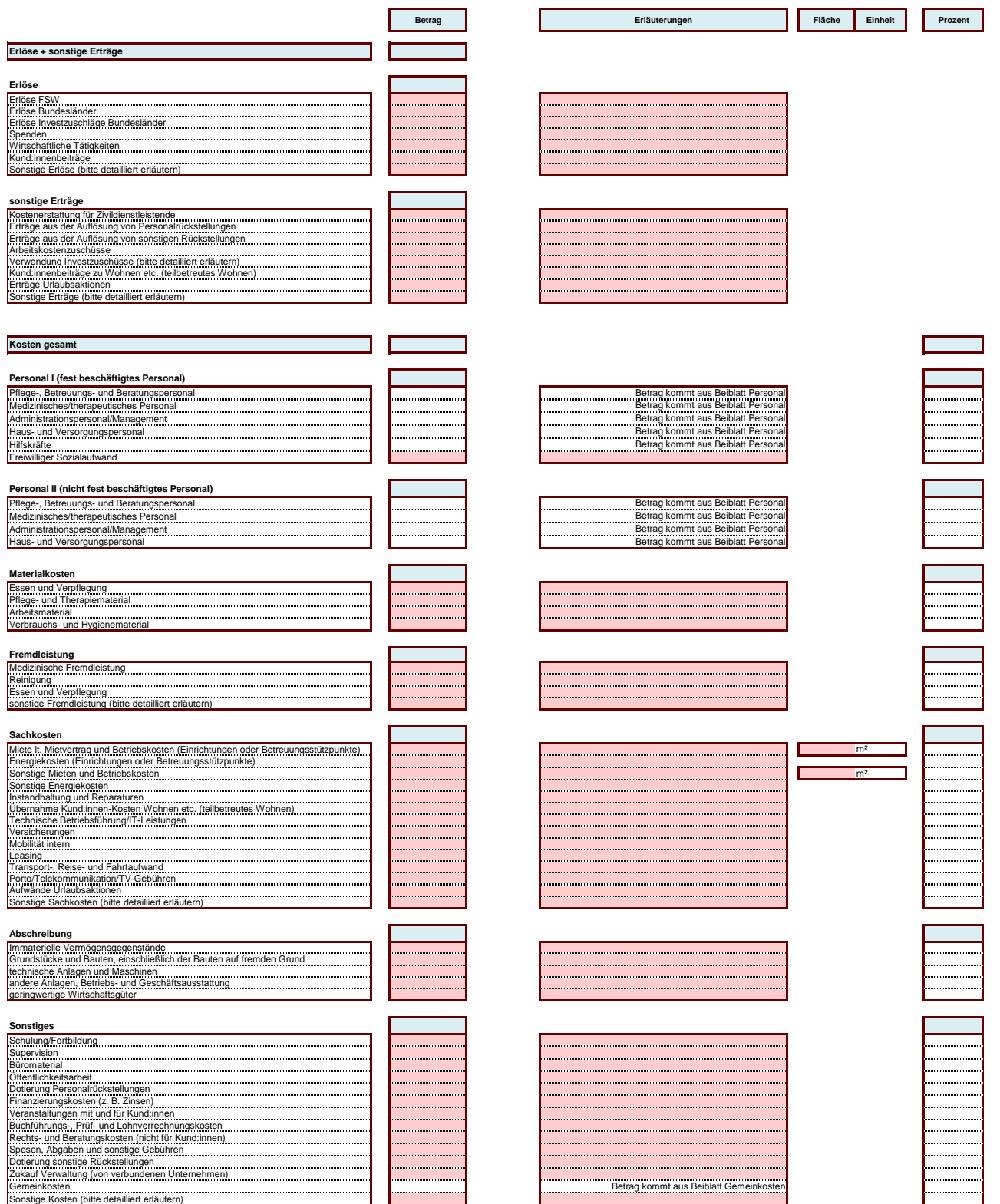

Folgend finden sich einige Erläuterungen zu den Kostenpositionen (keine abschließenden Angaben):

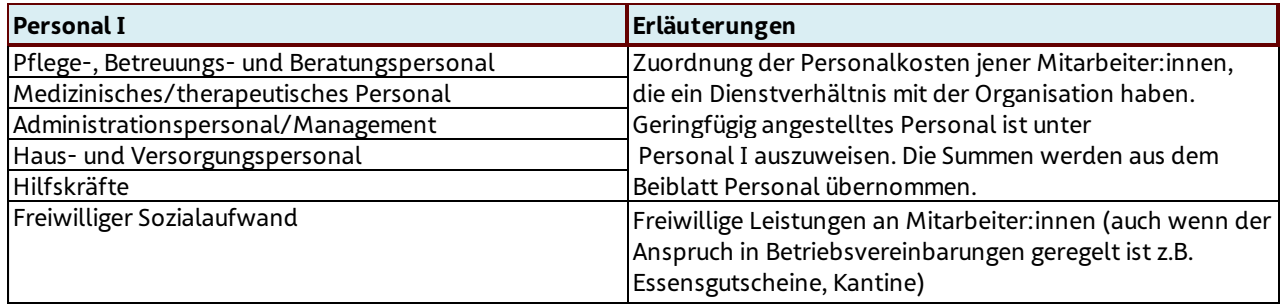

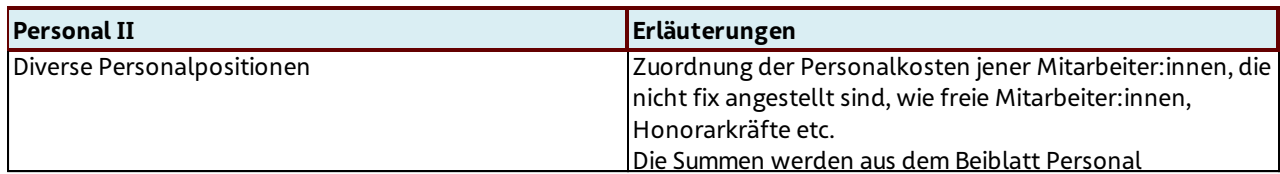

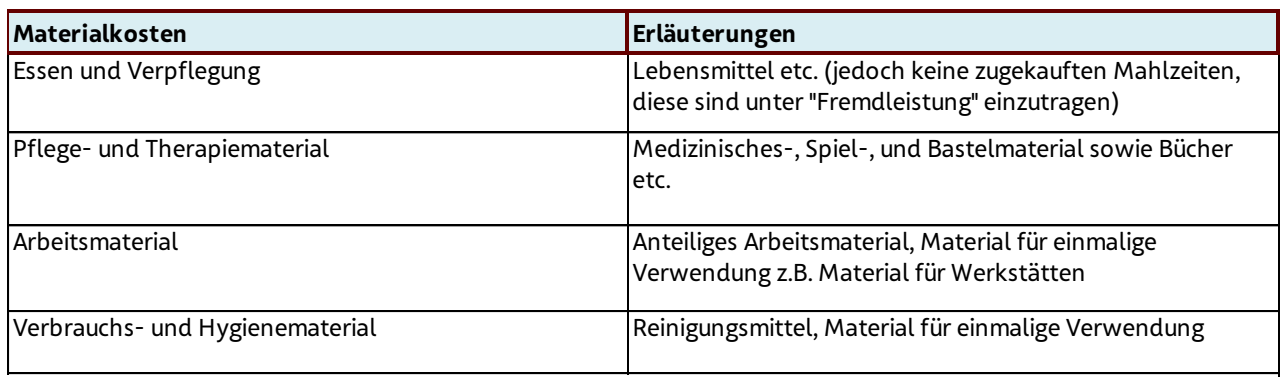

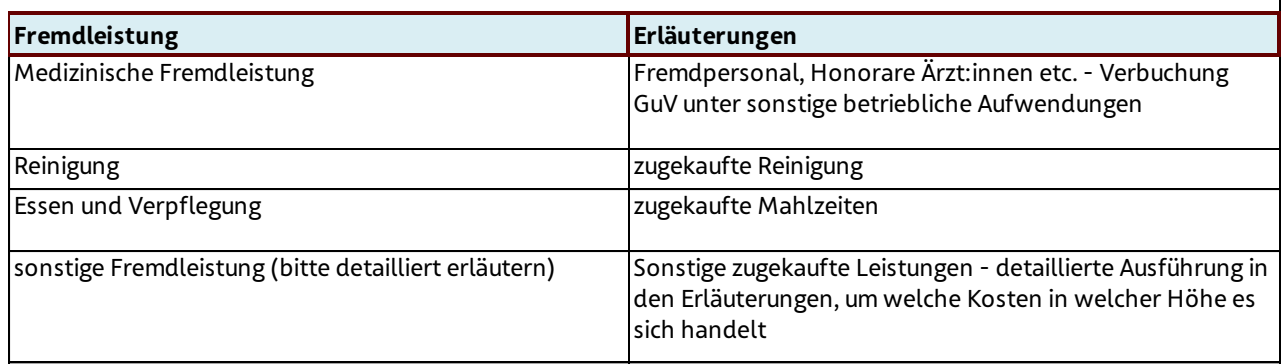

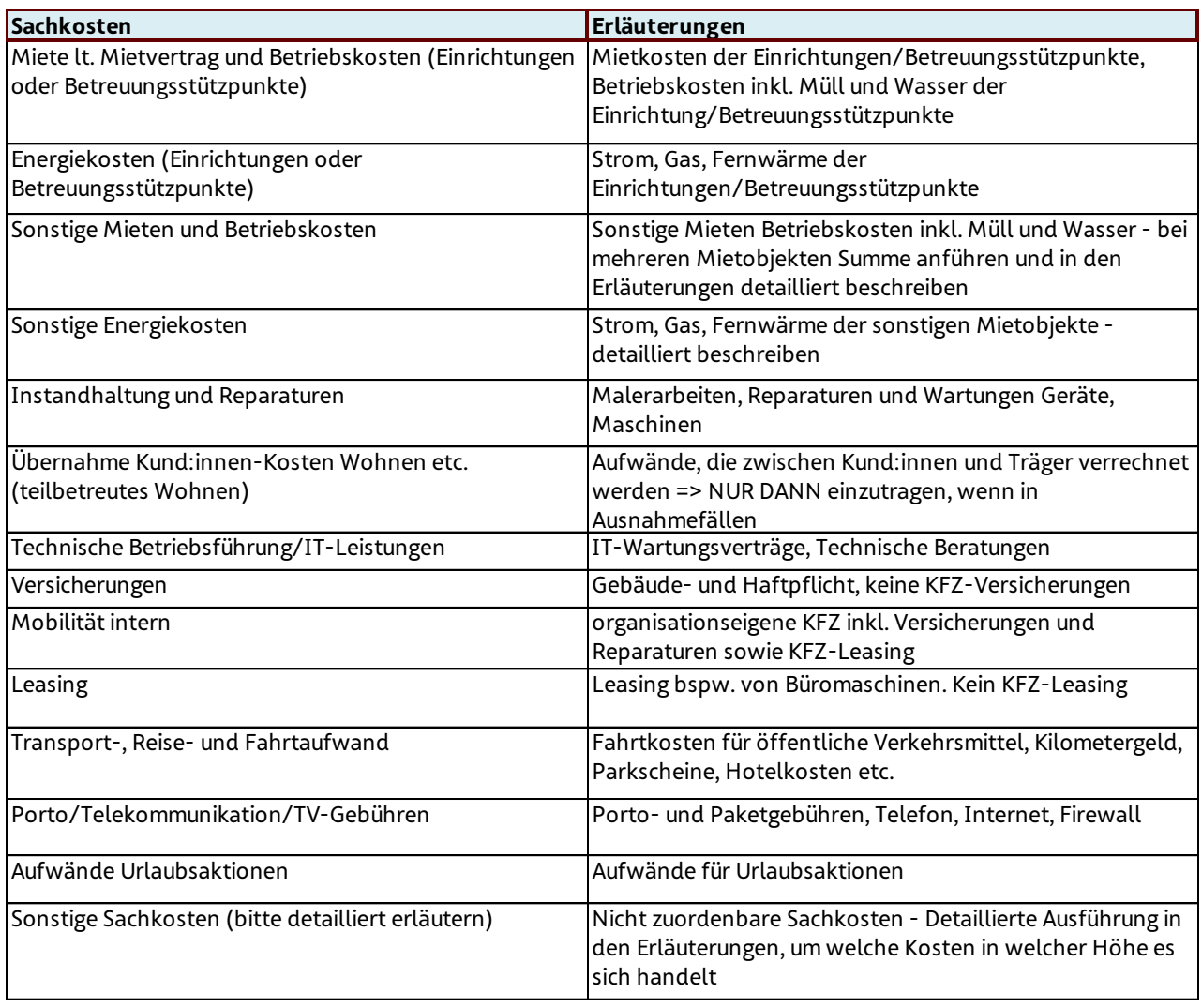

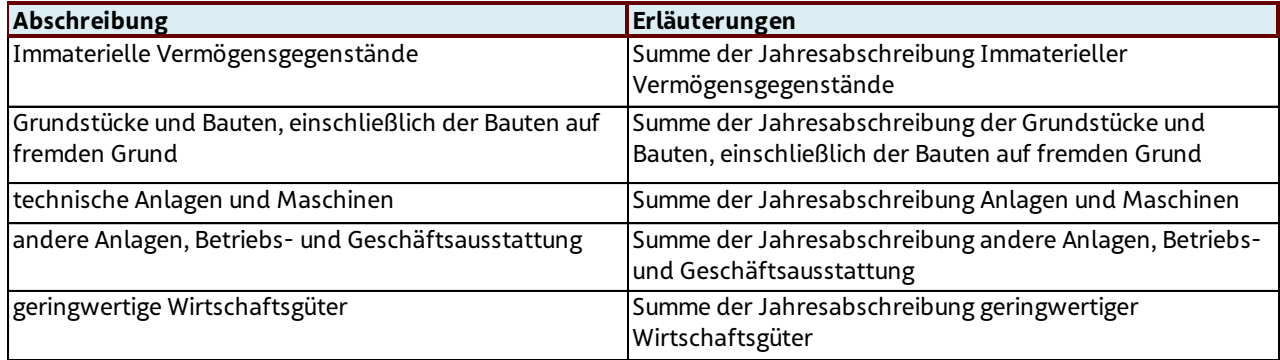

Zum Nachweis ist dem FSW auf Verlangen ein detaillierter Anlagespiegel zu übermitteln. Geplante Neuinvestitionen für das neue Jahr müssen in der Kalkulation, in dem dafür vorgesehenen Feld am Deckblatt angegeben werden (Betrag und Kurzbeschreibung). Bei einer Angabe von Quadratmetern sollte sich die Berechnung an der Netto-Raumfläche lt. Ö-Norm B 1800 von 2013 orientieren.

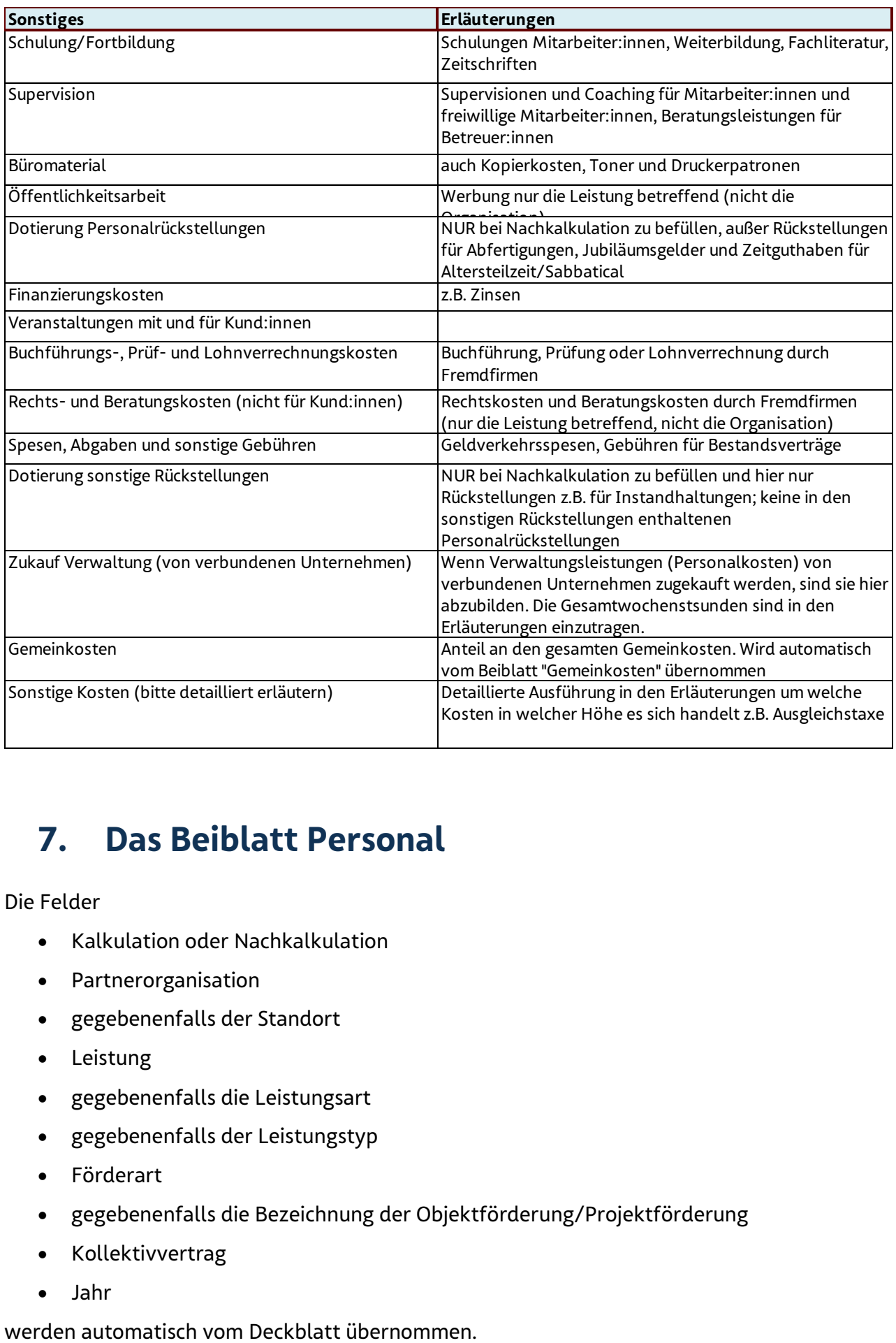

### 7. Das Beiblatt Personal

Die Felder

- Kalkulation oder Nachkalkulation
- Partnerorganisation
- gegebenenfalls der Standort
- Leistung
- gegebenenfalls die Leistungsart
- gegebenenfalls der Leistungstyp
- Förderart
- gegebenenfalls die Bezeichnung der Objektförderung/Projektförderung
- Kollektivvertrag
- Jahr

Zusätzlich sind folgende Felder zu befüllen:

- Die KV-Wochenstunden lt. Kollektivvertrag (in Stunden entsprechende Formatierung ist bereits hinterlegt)
- Die geplante KV-Erhöhung des Jahres (in Prozent entsprechende Formatierung ist bereits hinterlegt)
- Die geplanten Biennalsprünge (in Prozent oder Art der Berechnung wieviel der Erhöhung der Personalkosten ist auf Biennalsprünge zurückzuführen)

Die Personalkosten, die der Leistung zuzuordnen sind, werden auf dem Beiblatt Personal angeführt. Das Personal ist den Bereichen Personal I für das in der Organisation angestellte Personal oder im Bereich Personal II für nicht angestelltes oder Fremdpersonal (z.B. Honorarkräfte, freie Mitarbeiter:innen, Personalüberlassung, Leihfirmen, etc.) zuzuordnen.

Innerhalb der Gruppen Personal I + II sind die Personen den Bereichen

- Pflege-, Betreuungs-, und Beratungspersonal
- Medizinisches/therapeutisches Personal
- Administrationspersonal/Management
- Haus- und Versorgungspersonal
- Personal für Mobilitätsservice
- Hilfskräfte

und dort den jeweiligen angeführten Tätigkeitsbereichen gegebenenfalls zuzuordnen.

Wichtig ist, dass für die Zuordnung die Tätigkeit in der Organisation und nicht die Berufsausbildung ausschlaggebend ist. Also Psycholog:innen, die als Betreuer:innen tätig sind, werden dem Betreuungspersonal zugerechnet.

Dem Bereich Medizinisches/therapeutisches Personal sind jene Personen zuzurechnen, die nicht in der laufenden Betreuung eingesetzt werden, sondern Sonderleistungen erbringen. Es wird keine weitere Unterscheidung getroffen, allerdings sind die hier berücksichtigten Tätigkeiten zu erläutern.

Personen, die nicht eindeutig einer Leistung zuzuordnen sind, sind unter den Gemeinkosten anzuführen.

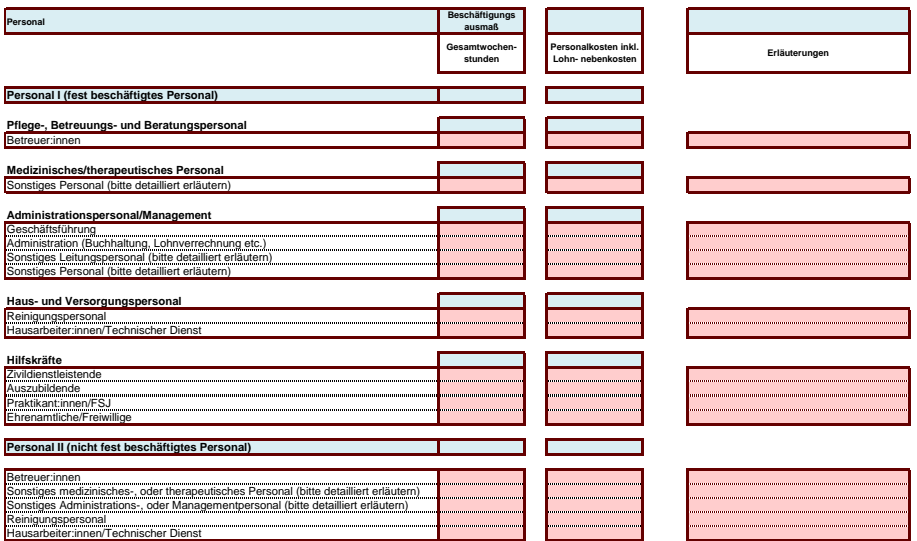

Generell sind beim Beschäftigungsmaß die Gesamtwochenstunden anzugeben. Dabei handelt es sich um einen Jahresdurchschnitt, der die Arbeitsverpflichtung widerspiegelt und in Bezug mit den Personalkosten steht. Es sind keine reinen Leistungsstunden anzugeben.

Unter Personalkosten inkl. Lohnnebenkosten ist die Summe der Bruttopersonalkosten und der Lohnnebenkosten einzutragen.

Bei den Betreuer:innen sind jene Wochenstunden der Mitarbeiter:innen anzuführen, die Betreuungstätigkeiten darstellen und daher Teil des Betreuungsschlüssels sind. Es ist dabei darauf zu achten, dass die Summe der bekanntgegebenen Wochenstunden (Personal I und II) im Beiblatt Personal sich mit den Angaben im Deckblatt sowie in der Standort-Übersicht (getrennt in Vollund teilbetreutes Wohnen) deckt. Dabei sind, wie eingangs ausgeführt, hier sämtliche in der Betreuung geleistete Wochenstunden anzuführen, d.h. auch die Wochenstunden einer:eines Psycholog:in oder auch einer Einrichtungsleitung, die in der Rolle als Betreuerin/ Betreuer ausgeführt wurden.

Das Administrationspersonal/Management wird im Personal I getrennt in Leitungspersonal und Nicht-Leitungspersonal.

Die Wochenstunden, die zur Wahrnehmung von Leitungsfunktionen dienen, sind einzutragen unter "Geschäftsführung" oder "sonstiges Leitungspersonal". Hierunter fallen bspw. Tätigkeiten im Rahmen der Bereichsleitung, Einrichtungsleitung oder kaufmännischen Leitung. In den Erläuterungen ist anzuführen, welche Tätigkeiten inkludiert sind.

Die weiteren üblichen Verwaltungstätigkeiten wie Administration, Buchhaltung oder Controlling summieren sich unter "Administration (Buchhaltung, Lohnverrechnung etc.)".

Außergewöhnliche Tätigkeiten sind unter sonstiges Personal anzuführen und zu erläutern.

Bei der Nachkalkulation sind die Dotierungen / Auflösungen von personalbezogenen Rückstellungen nicht im Beiblatt Personal zu inkludieren. Diese sind gesondert im Blatt Kalkulation in den dafür vorgesehenen Zeilen anzuführen (siehe Punkt "Kalkulation").

### 8. Das Beiblatt Gemeinkosten

Die Felder

- Kalkulation oder Nachkalkulation
- Partnerorganisation
- gegebenenfalls der Standort
- Leistung
- gegebenenfalls die Leistungsart
- gegebenenfalls der Leistungstyp
- Förderart
- gegebenenfalls die Bezeichnung der Objektförderung/Projektförderung
- Kollektivvertrag
- Jahr

werden automatisch vom Deckblatt übernommen.

Im Beiblatt Gemeinkosten sind nur jene Kosten anzuführen, die nicht eindeutig einem Leistungsangebot (und damit einem TKM) zugeordnet werden können. Das heißt, Kosten sind grundsätzlich direkt im Blatt Kalkulation und dem Beiblatt Personal zuzurechnen. Nur wenn bestimmte Kosten schlussendlich nicht eindeutig einem Leistungsangebot zugeordnet werden können, sind diese im Beiblatt Gemeinkosten aufzunehmen.

Unter den Erlösen, sonstigen Erträgen sowie Kostenpositionen sind die Gemeinkosten der gesamten Organisation (100 % - nicht leistungsabhängig) anzuführen. Daher ist das Beiblatt Gemeinkosten für sämtliche Leistungen des Fonds Soziales Wien gleich und enthält auch Erlös-, Ertrags- und Kostenpositionen, die in manchen anerkannten Leistungen nicht vorkommen.

Zugekaufte Dienstleistungen sind ebenfalls so weit wie möglich direkt dem Blatt Kalkulation zuzuordnen. Dabei ist die Zuordnung nach Kostenpositionen durchzuführen. Beispielsweise sind zugekaufte IT-Leistungen, unabhängig davon, ob diese über ein verbundenes Unternehmen oder über eine Fremdfirma bezogen wurden, in der Position "Technische Betriebsführung/IT-Leistung" zuzuordnen.

Es wird betont, dass die Position "Zukauf Verwaltung (von verbundenen Unternehmen)" keine Sammelposition diverser Kostenpositionen ist.

Unter dem Gemeinkostenanteil ist der Kostenanteil für das Leistungsangebot anzuführen; dieser zieht sich automatisch in die Kalkulation. Der Gemeinkostenanteil darf nicht nur in Summe befüllt werden, ohne die einzelnen Gemeinkostenpositionen anzuführen.

Die Aufteilung der Gemeinkosten erfolgt nach einem von der Partnerorganisation festgesetzten Schlüssel. Der gewählte Aufteilungsschlüssel ist dem FSW bekanntzugeben und bei den "Erläuterungen Gemeinkostenanteil für diese Kalkulation" anzuführen.

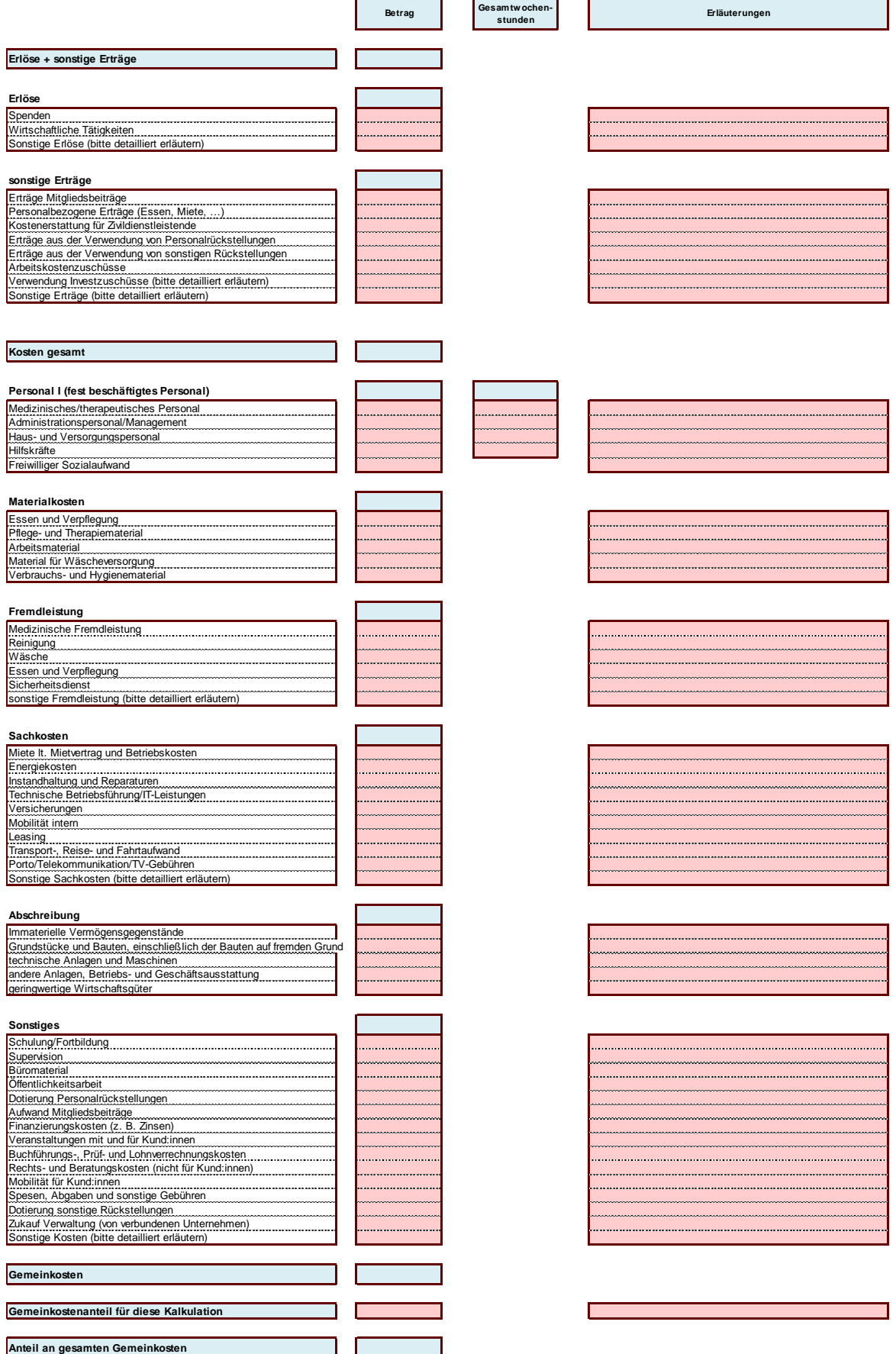

Folgend finden sich einige Erläuterungen zu den Erlös-, Ertrags- und Kostenpositionen (keine abschließenden Angaben):

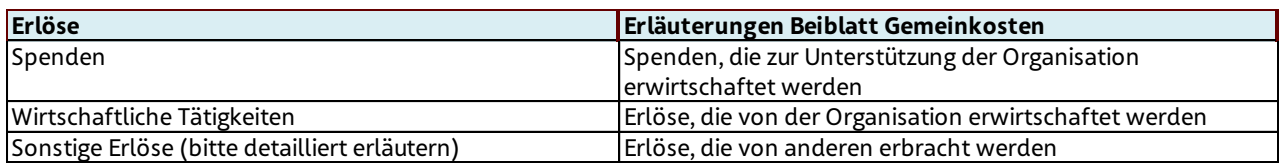

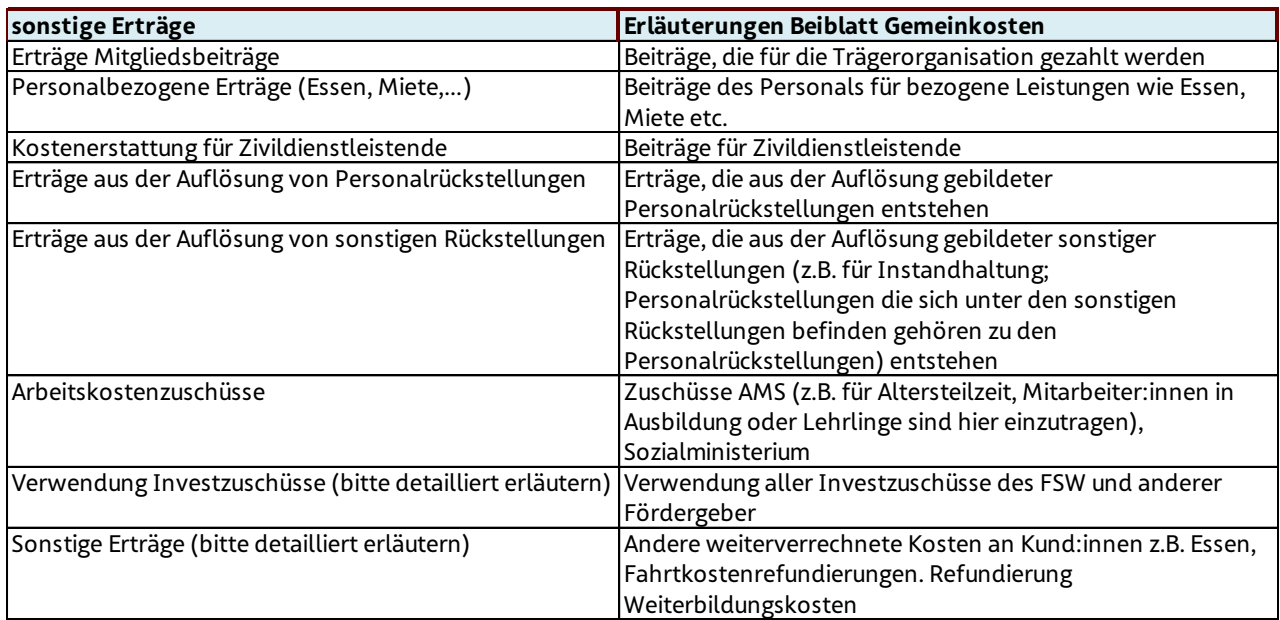

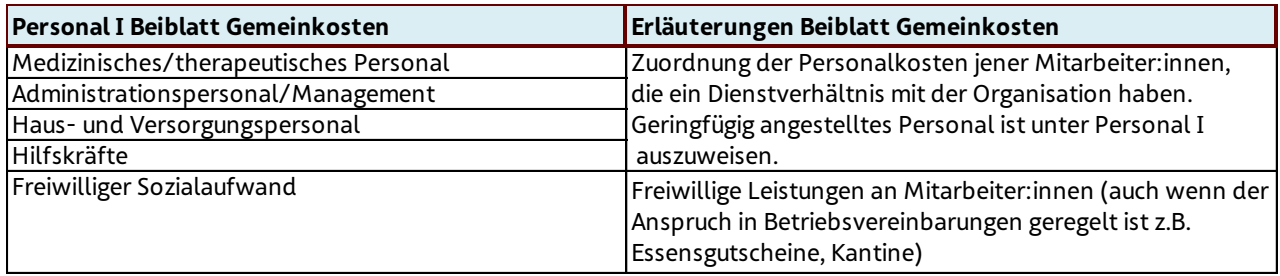

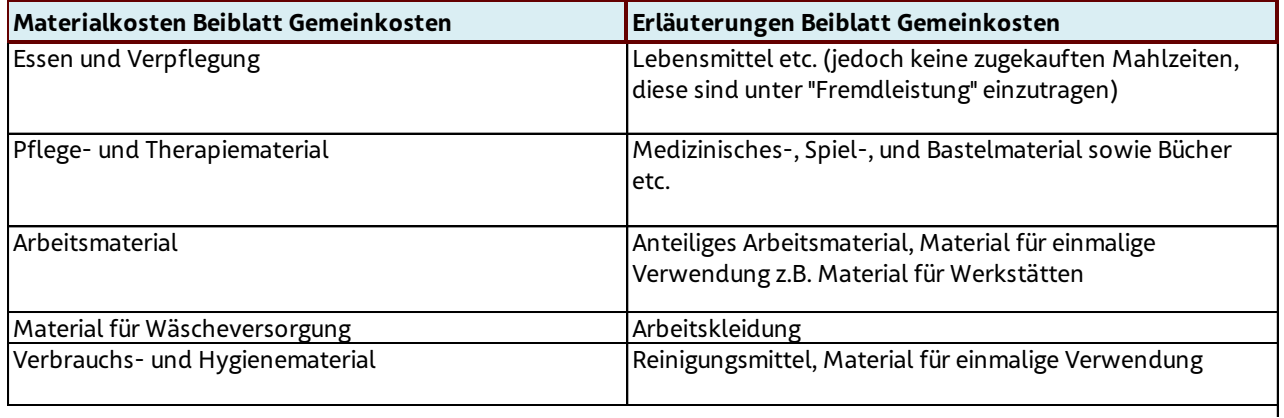

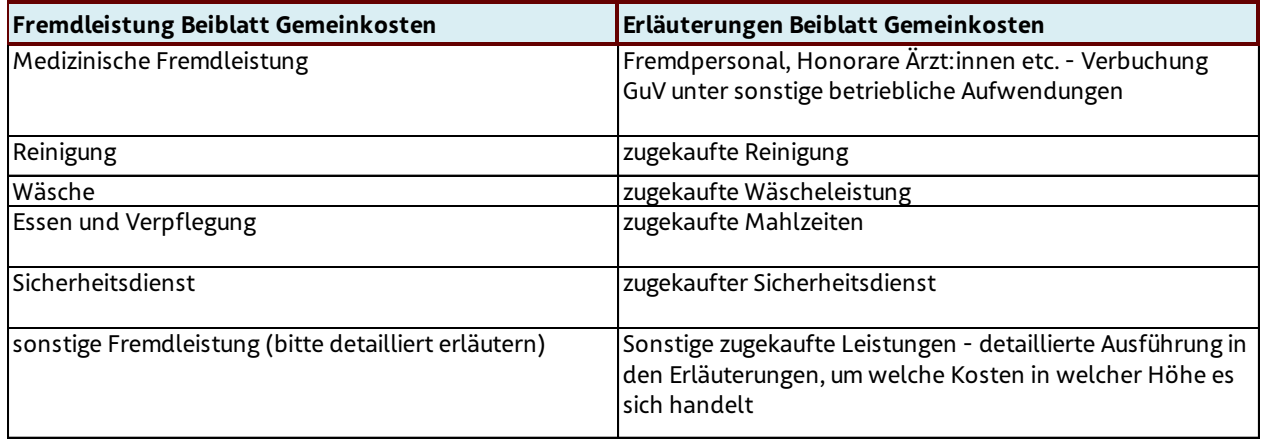

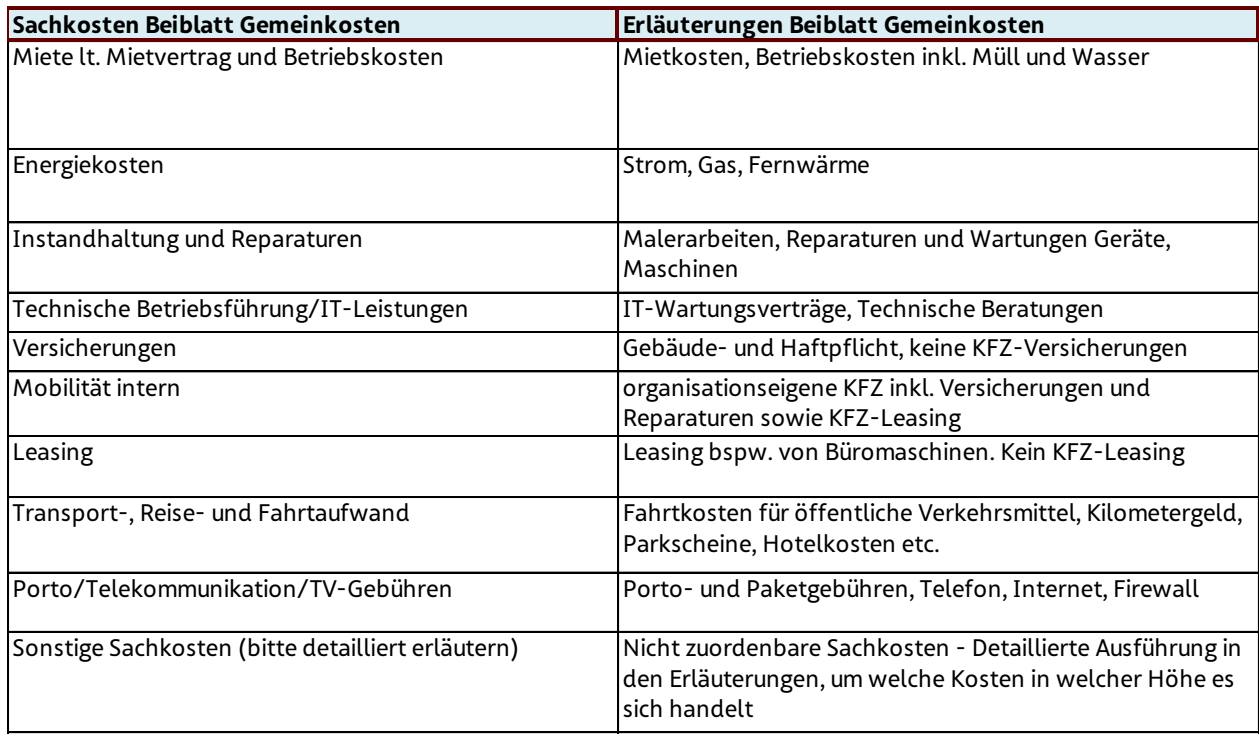

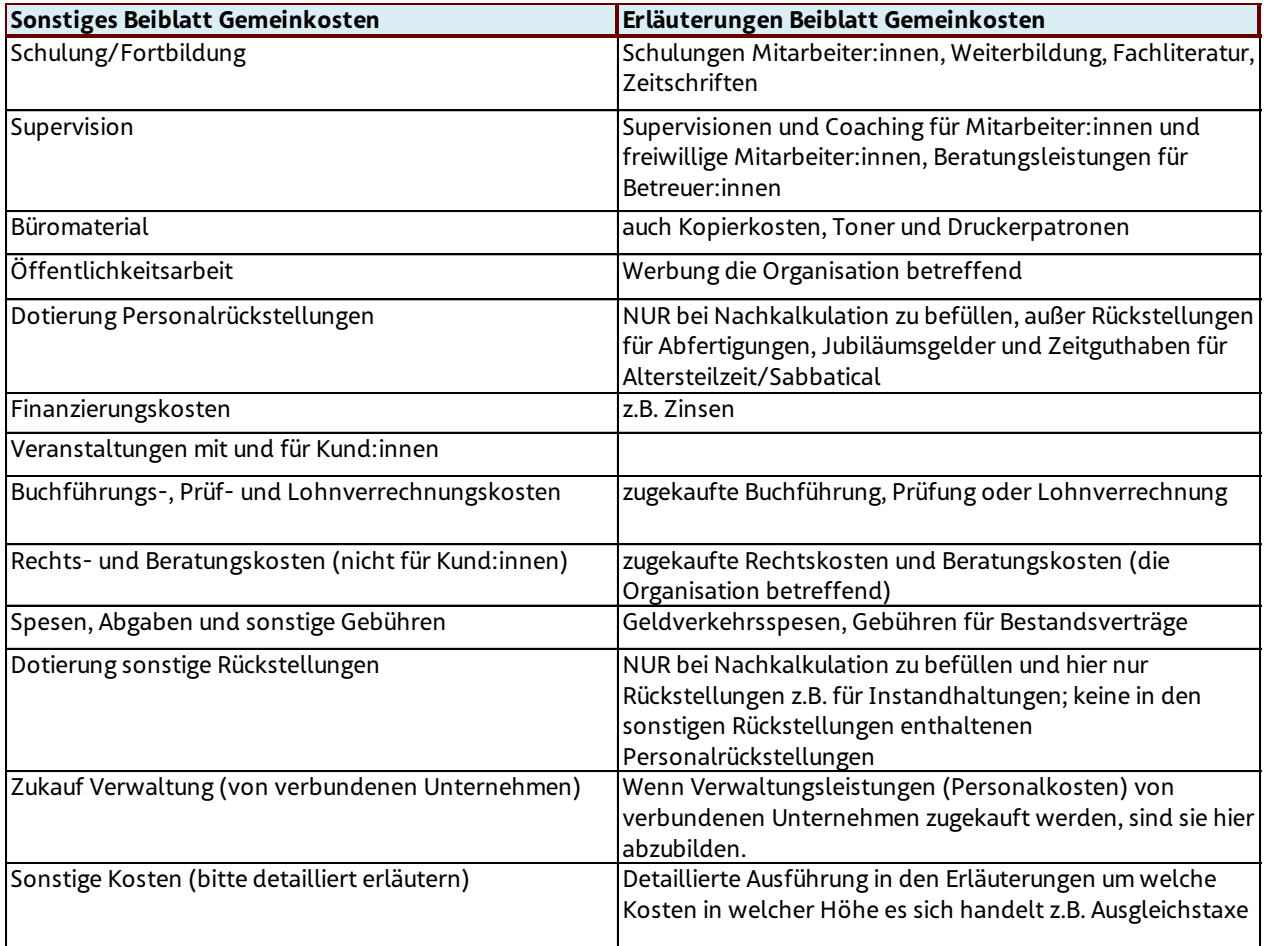

# Abkürzungsverzeichnis

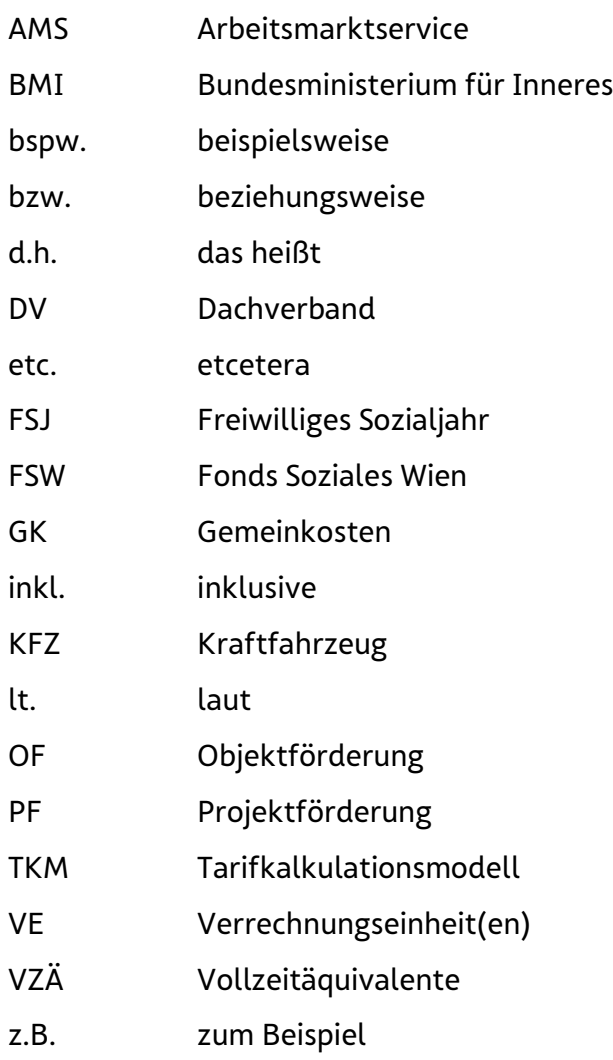

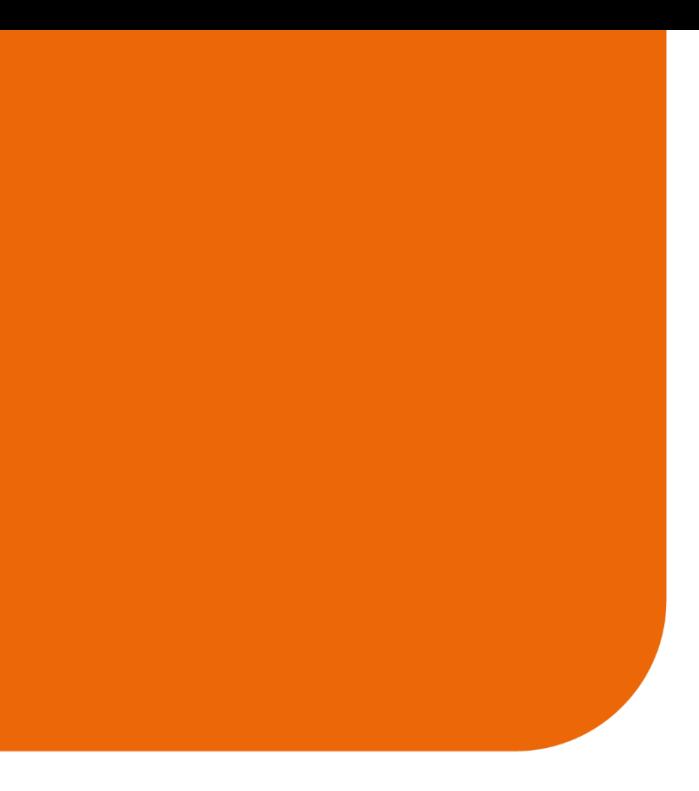

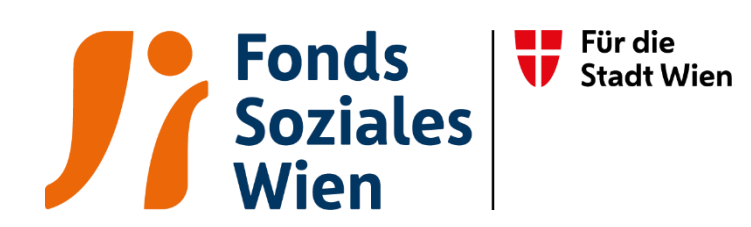

Fördert. Stärkt. Wirkt. 01/24 5 24 | www.fsw.at | 日 回 m